## Creating an Ouriginal Account

By default, for users who have not logged in, submissions from University of Toronto students are anonymized in Ouriginal. In order to be able to see which student has submitted a particular document, you will need to create an Ouriginal account and log into Ouriginal.

- **1.** Before you can create an Ouriginal account, you must have created an Ouriginal Assignment in Quercus. If you have not created an Ouriginal Assignment before, you can quickly create a dummy Assignment using the [steps on this page here.](https://teaching.utoronto.ca/tool-guides/plagiarism-review-ouriginal/) When you have created the Assignment and saved it, you will be able to create an account. You can delete this Assignment after you create your account.
- **2.** Go to an active Ouriginal Assignment with Student submissions, and access Speedgrader.
- **3.** In Speedgrader, select the percentage icon next to any student document to be taken to the Ouriginal report.

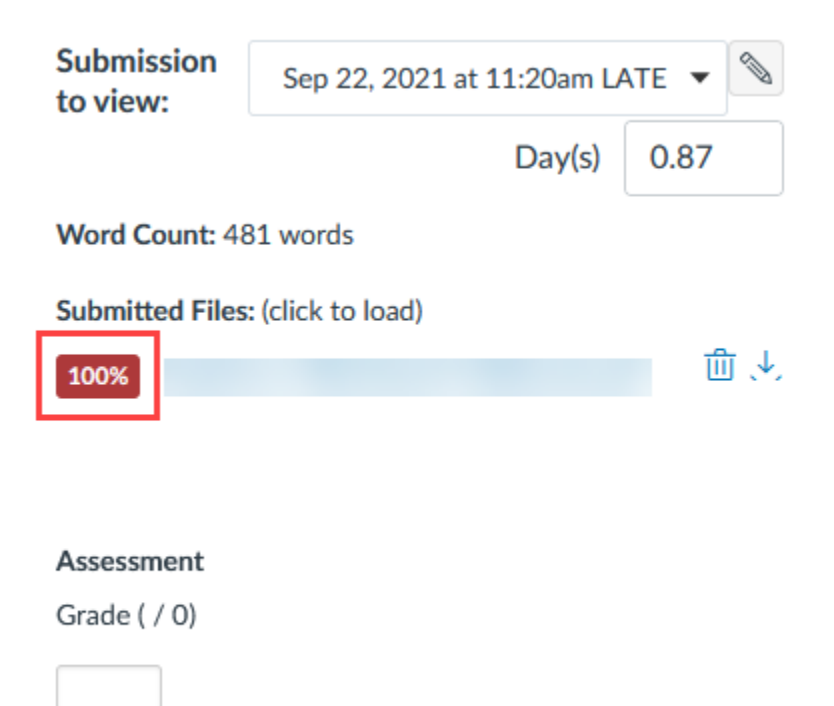

**4.** The Ouriginal similarity report will open in a new tab. Select the "Profile" option in the upper right.

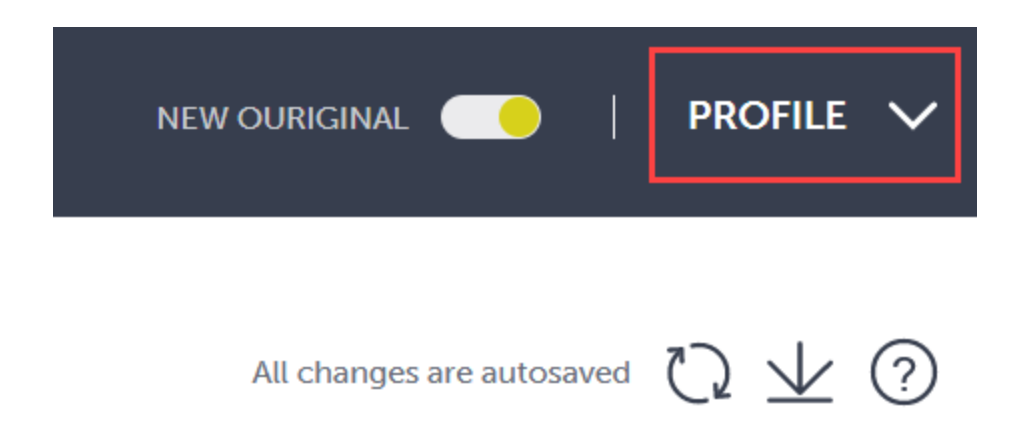

**5.** In the drop-down menu, select the "Sign in" option at the bottom.

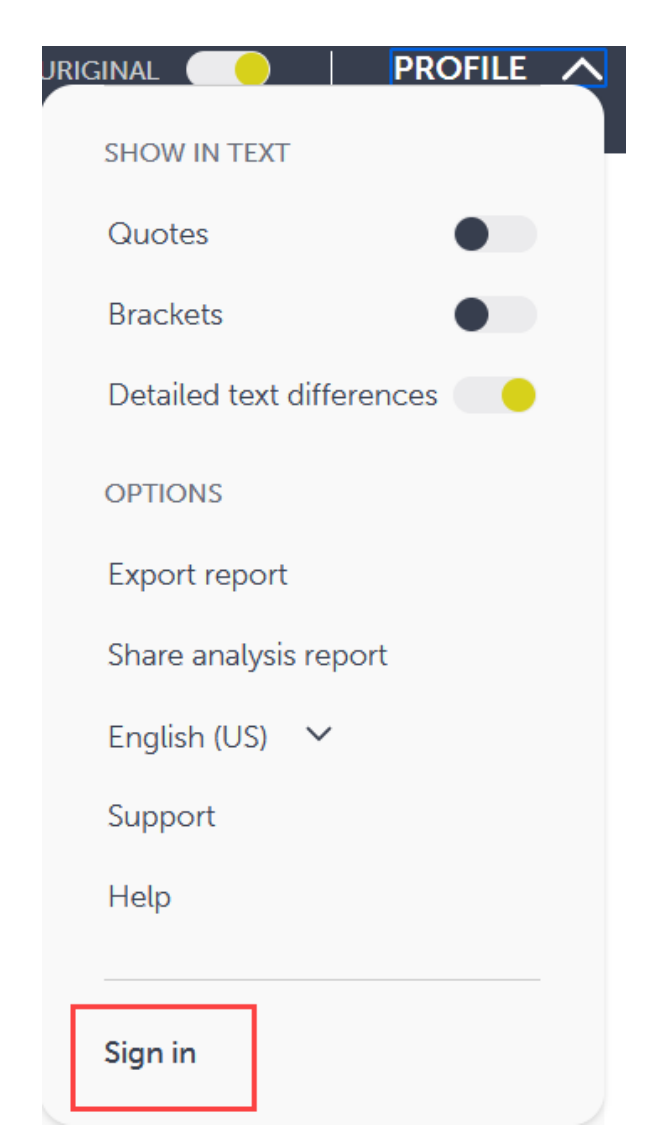

**6.** You will be taken to the Ouriginal login screen. Select the "Don't have an account? click here to register" option at the bottom.

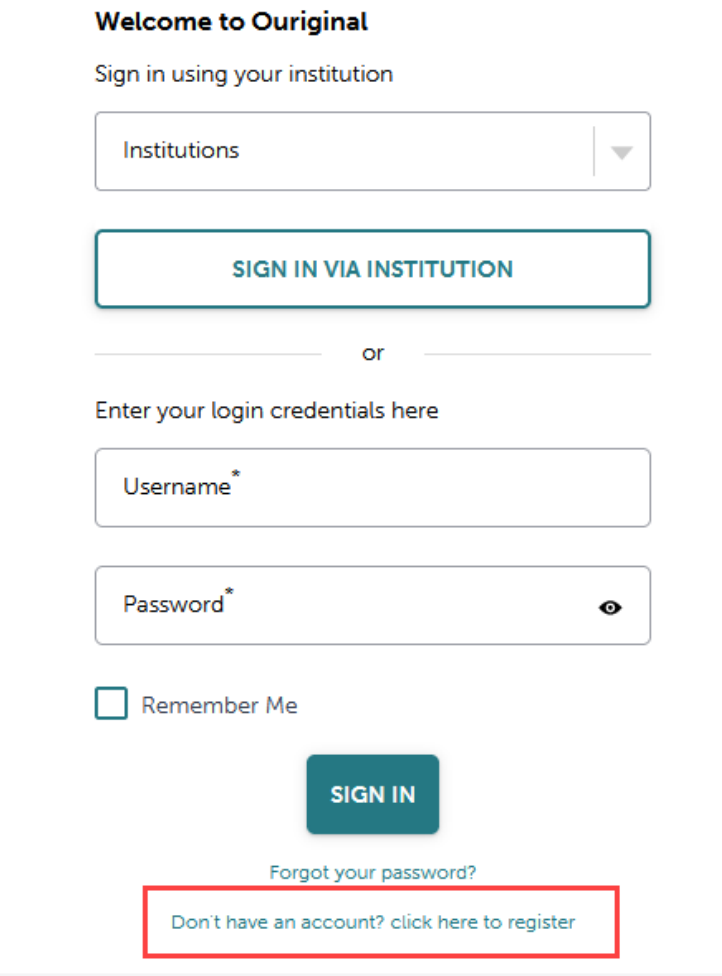

**7.** Enter your name, your email (this should be the email you have set as default in Quercus), the password you would like to use with Ouriginal, and your preferred language. Accept the terms and conditions and select "Create Account" at the bottom.

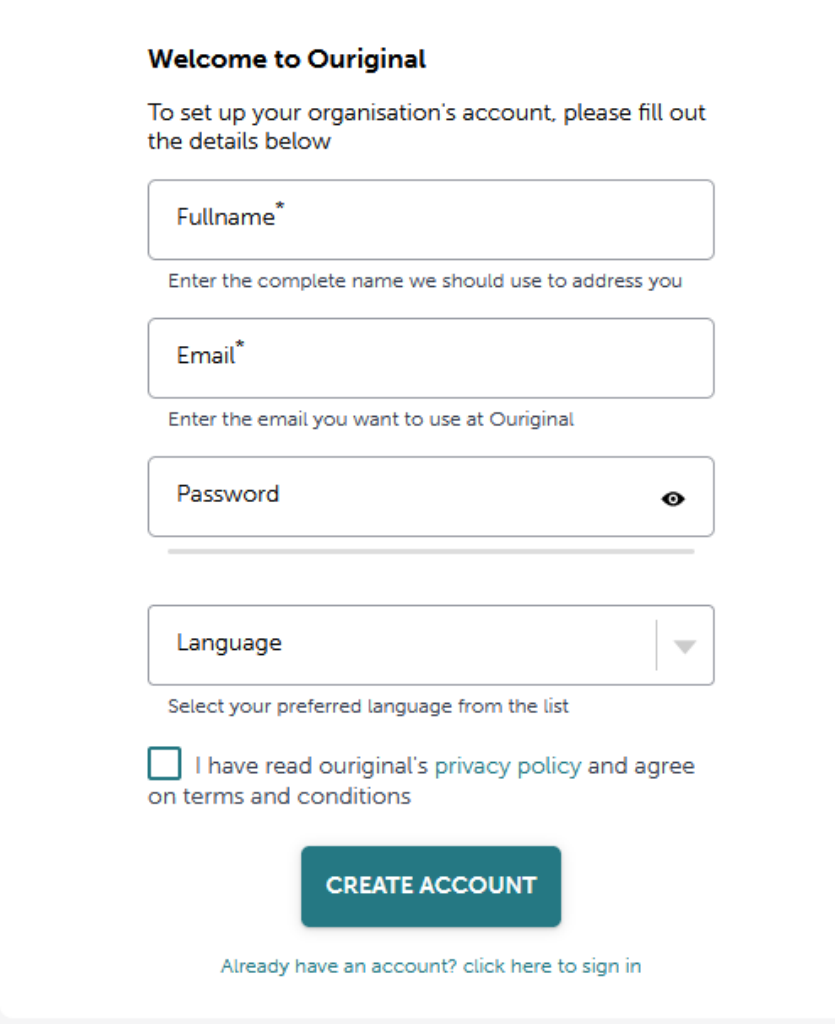

- **8.** You will be sent a confirmation email with the subject "Verify your Ouriginal account" to the address you entered. Go to your email and select the link in the message you received from Ouriginal to verify your account.
- **9.** Once your account has been verified, return to the Ouriginal report, and select the "Profile" drop-down and "Sign in." You will be able to Sign in using the fields under "Enter your login credentials here". Your Username will be the email you used to create the account.